## **Criando Listas de Reprodução com os Arquivos Selecionados**

Crie uma lista de reprodução organizando os arquivos um por um.

*1* Selecione o modo de reprodução.

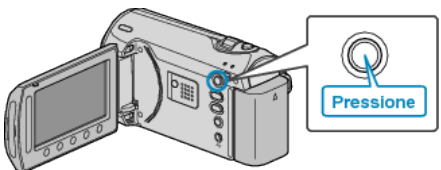

*2* Selecione o modo vídeo.

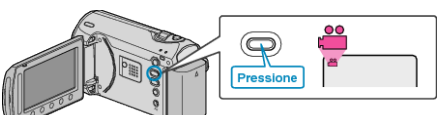

3 Pressione o botão @ para exibir o menu.

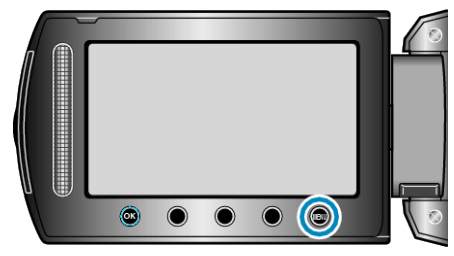

*4* Selecione "EDIT PLAYLIST" (Editar lista de reprodução) e pressione  $(x)$ 

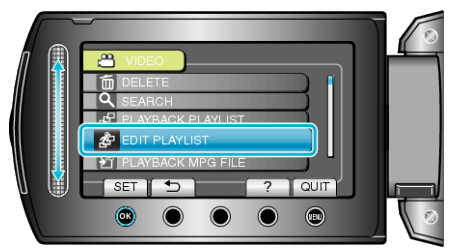

5 Selecione "NEW LIST" (Nova lista) e pressione  $@$ .

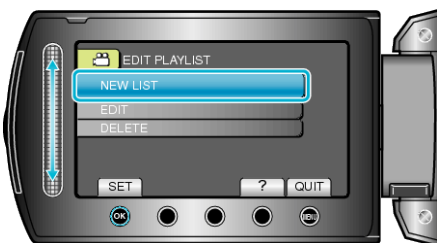

*6* Selecione a opção "CREATE FROM SCENE" (Criar a partir de cena) e pressione <sup>(o)</sup>

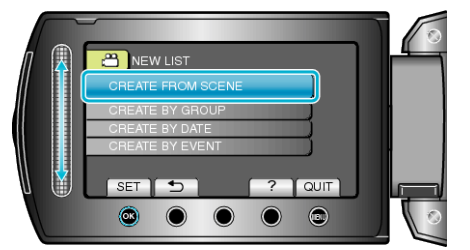

*7* Selecione o arquivo a ser adicionado à lista de reprodução e pressione (%).

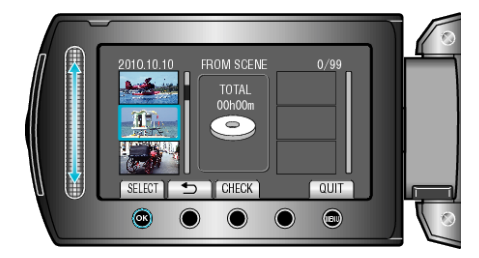

- Selecione "CHECK" (Verificar) para verificar o vídeo selecionado.
- 8 Selecione o ponto de inserção e pressione  $@$ .

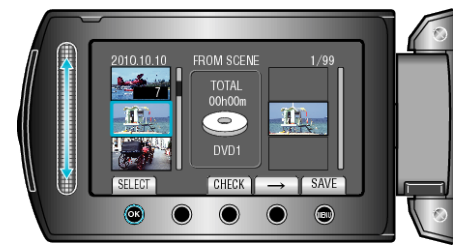

- Os vídeos selecionados são adicionados à lista de reprodução à direita.
- Para excluir um vídeo da lista de reprodução, pressione "→" para selecionar o vídeo e pressione  $@.$
- Repita as etapas 7-8 e organize os vídeos na lista de reprodução.
- **9** Após organizar, pressione .

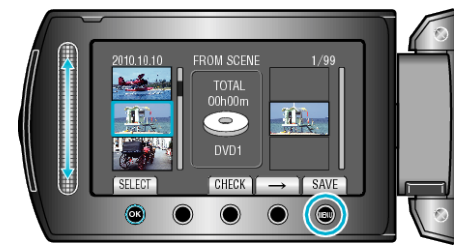

10 Selecione "SAVE AND THEN QUIT" (Salvar e sair) e pressione  $@$ .

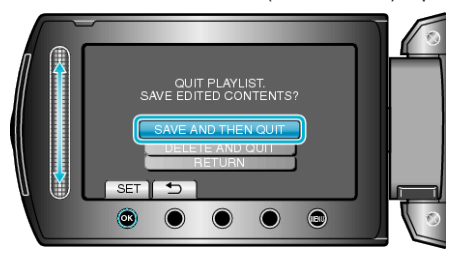